## **Alcuni passi prima di iniziare**

## **Carissimo/a Utente**,

Benvenuto nel percorso formativo dedicato alla Cyber Security Awareness!

1. Prima di cominciare assicurati di avere ricevuto **l'e-mail di accesso alla DeepAcademy** come riportato nella figura sottostante.

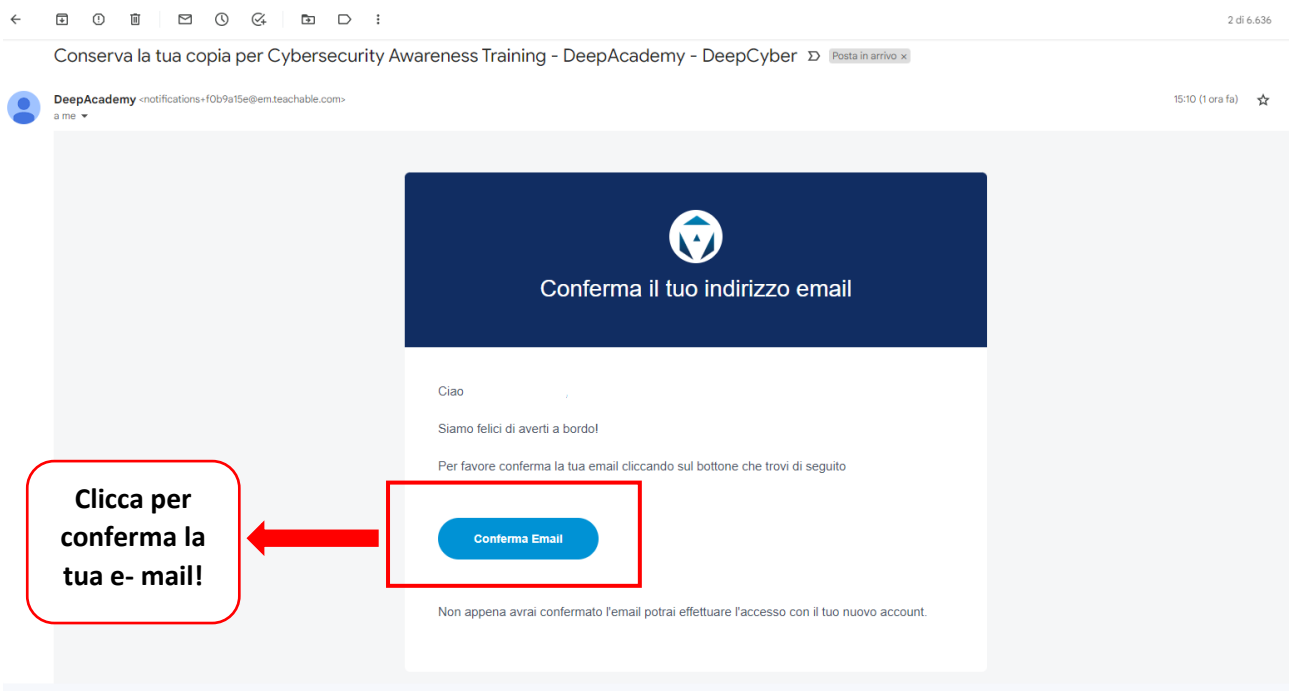

2. Inserisci il tuo indirizzo e-mail, nome e cognome e crea la tua password. È opportuno dare il consenso per ricevere le e-mail da Deep Academy, al fine di avere una corretta fruizione del corso.

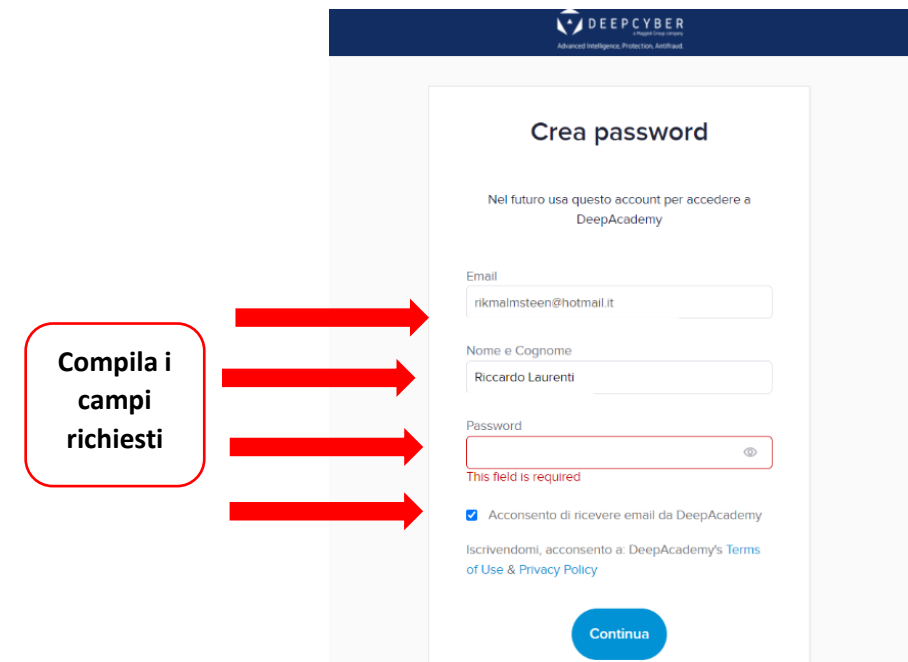

3. Benvenuto in DeepAcademy, clicca su **I miei corsi**.

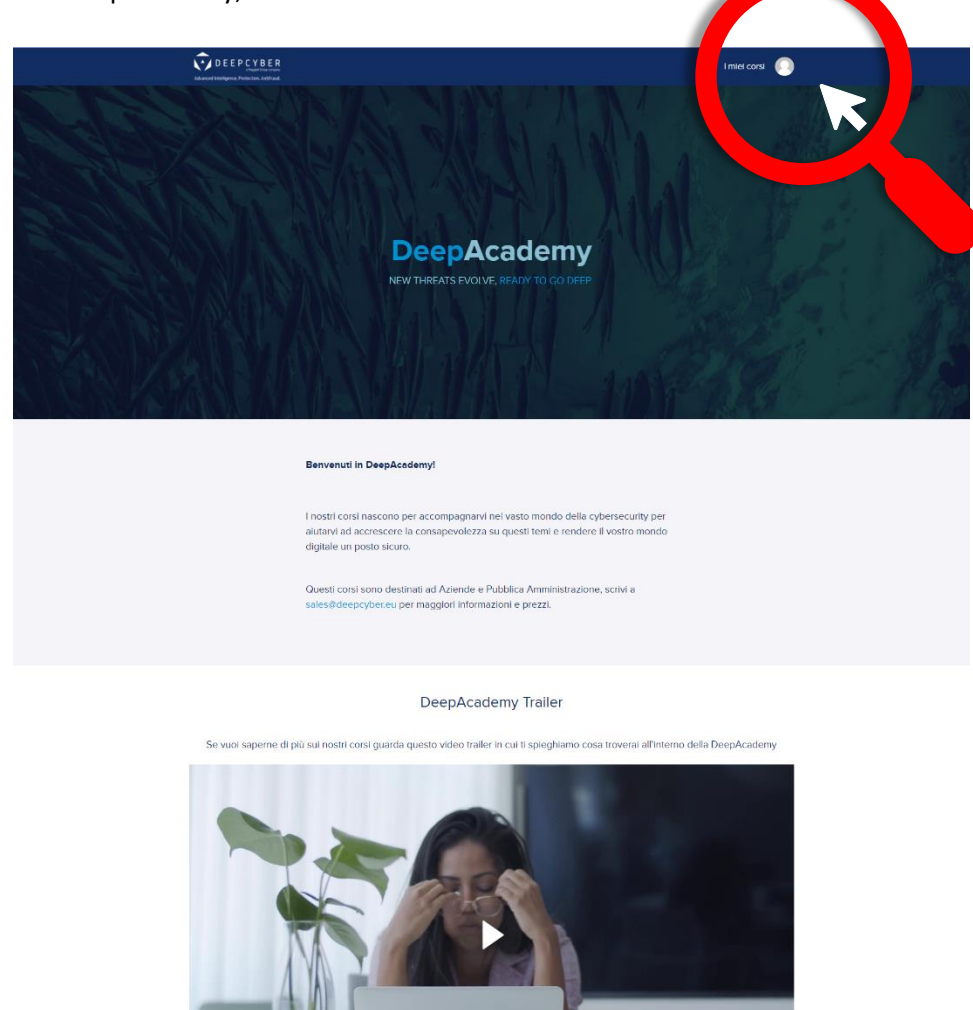

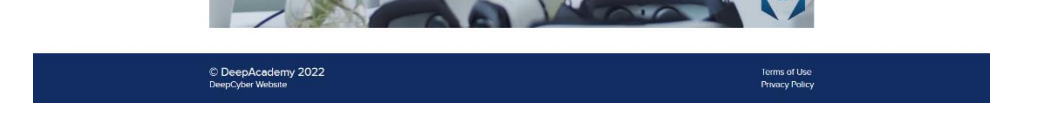

4. Una volta cliccato su **I miei corsi** avrai accesso alla pagina di anteprima. Clicca sul modulo condiviso e visualizza i singoli contenuti.

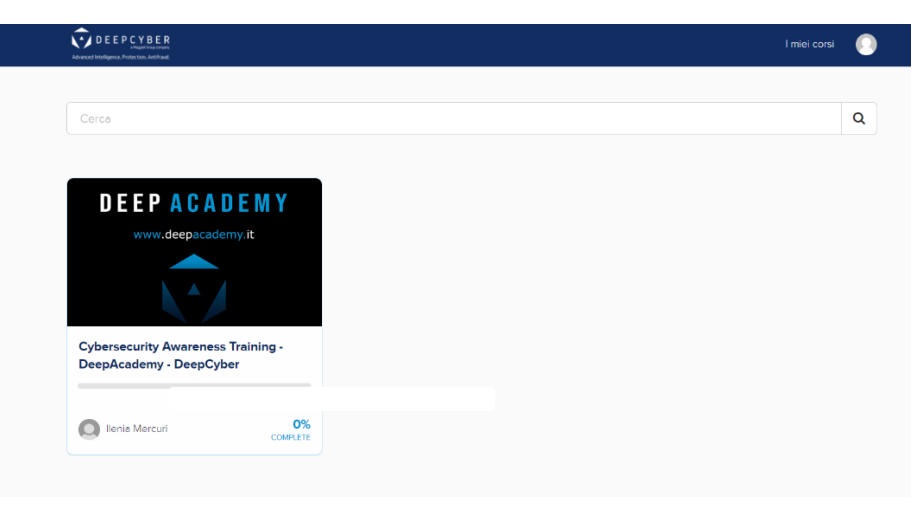

5. Per iniziare il tuo corso sulla Cyber Security Awareness puoi cliccare su **Start Lesson** oppure **Start** così come indicato.

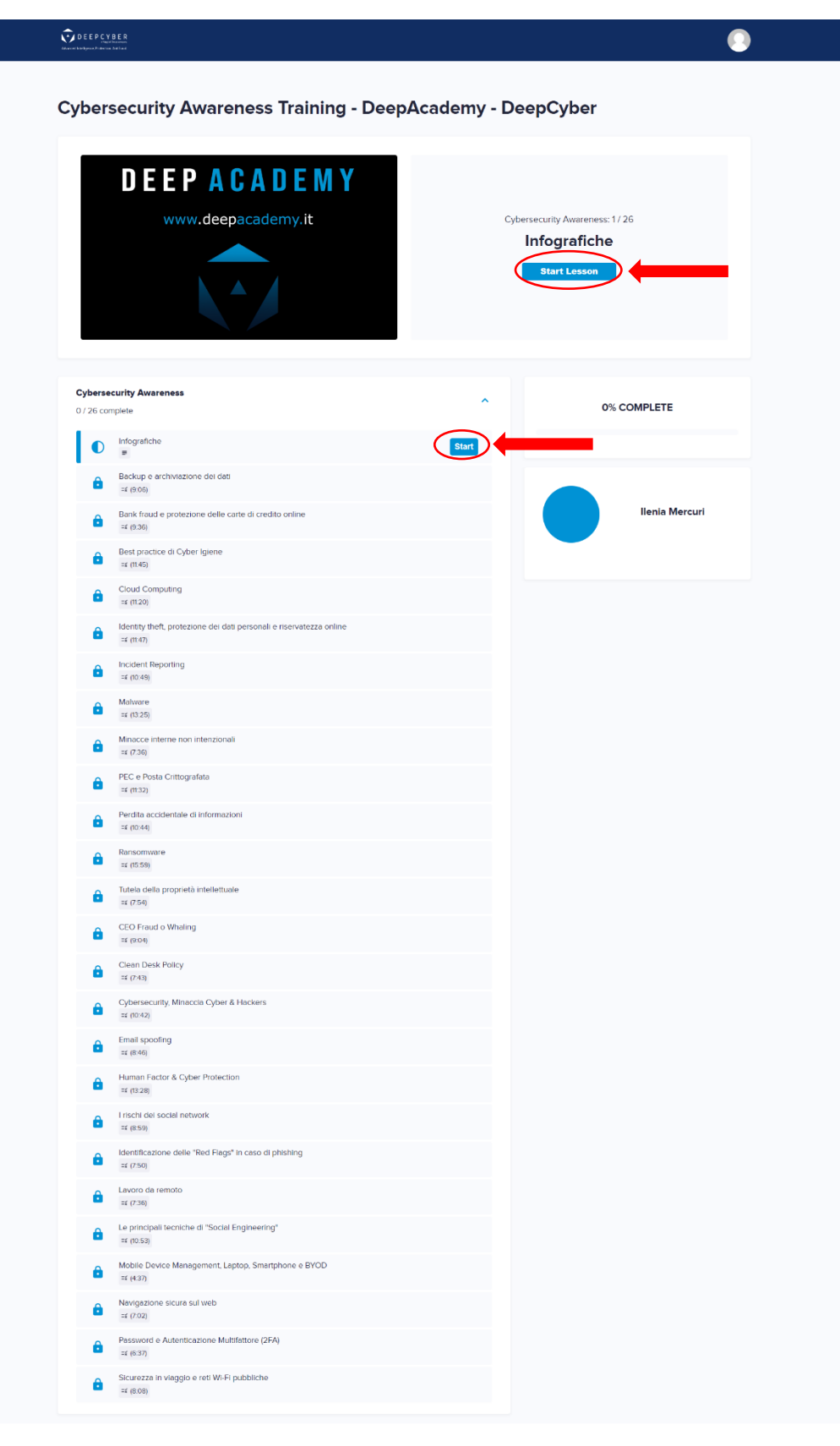

Courses Included with Purchase

6. Il primo passo prevede la consultazione delle nostre infografiche, le quali possono essere **scaricate in JPG.** e fruite in ogni momento.

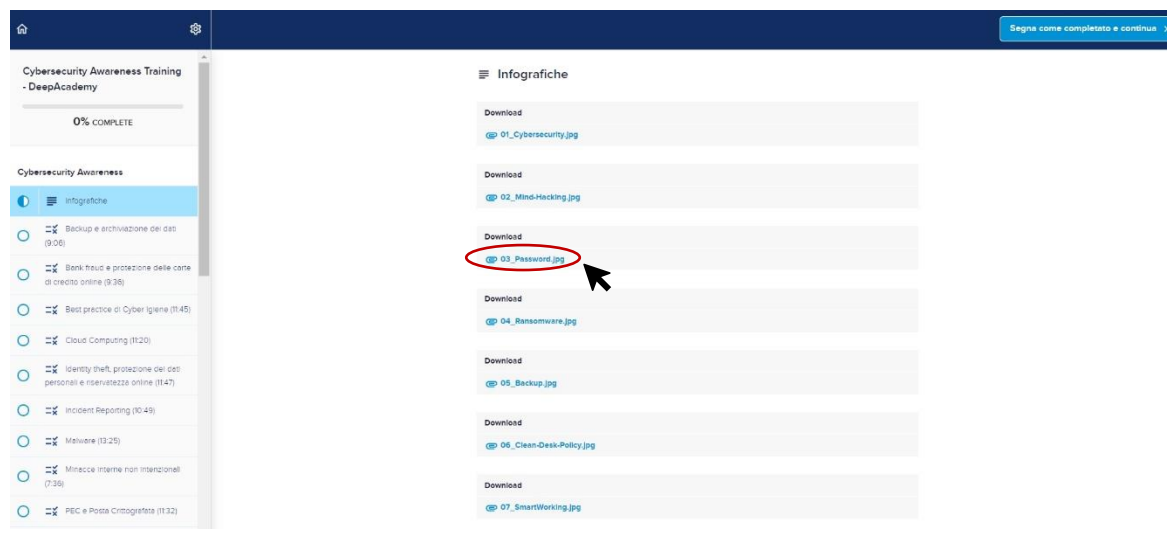

7. Per proseguire nella formazione, clicca sul pulsante **"segna come completatato e continua"**. A questo punto sei pronto per iniziare le nostre videolezioni!

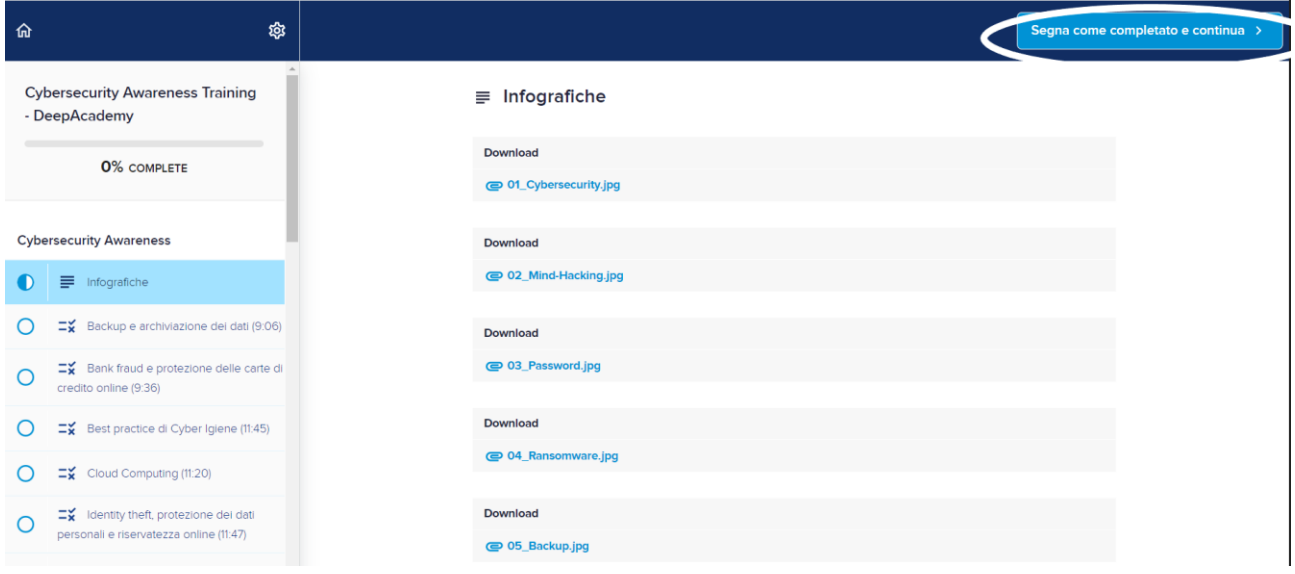

8. Schiaccia il pulsante **"play"** e goditi la prima lezione. Per arrivare alla lezione successiva, dovrai prima vedere tutto il video e sostenere un piccolo quiz finale. Ma non temere, se dovesse andar male potrai ritentarlo quante volte vorrai!

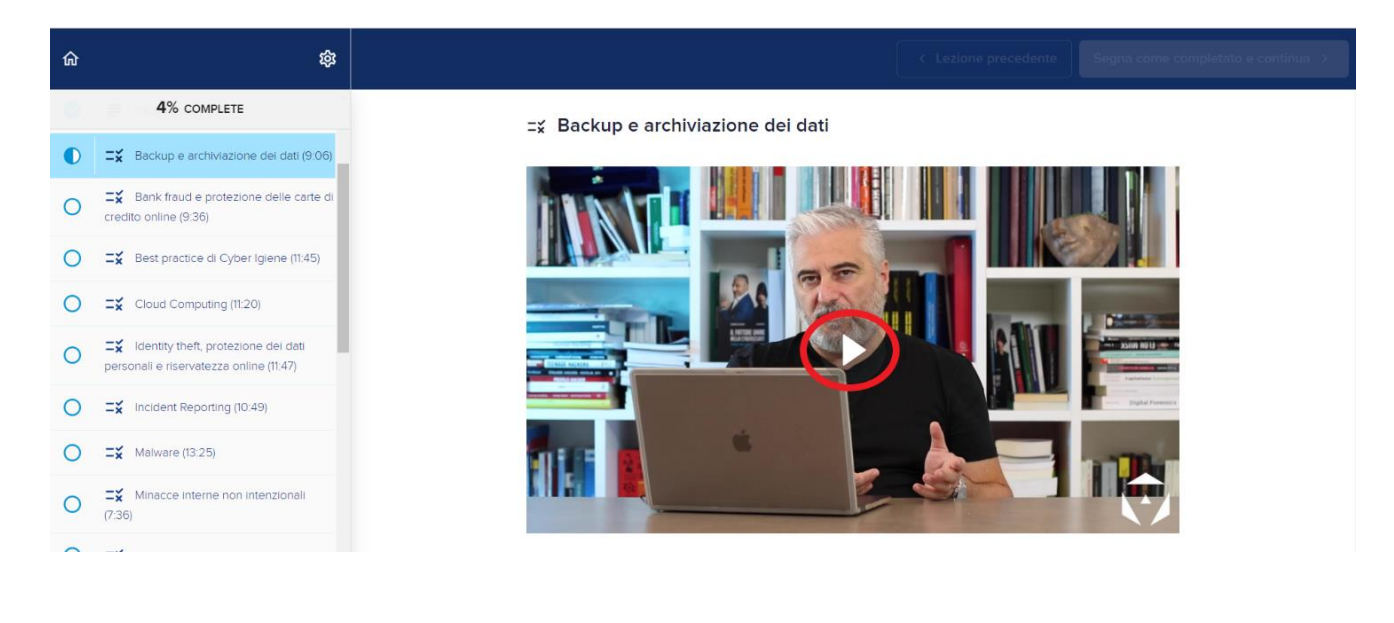

- 9. Il test è composto da **5 domande a risposta multipla**. Verrà indicato nella domanda se dovessero esserci più opzioni corrette. Una volta scelta l'opzione corretta, selezionala e clicca sul pulsante **"check"** per arrivare alla domanda successiva. Per superare il Quiz e arrivare alla lezione successiva, dovrai avere un punteggio corretto pari almeno all'**80%**.
- 10. Terminato l'intero corso, avrai la possibilità di scaricare il **certificato di completamento** al corso di Cybersecurity Awaraness!

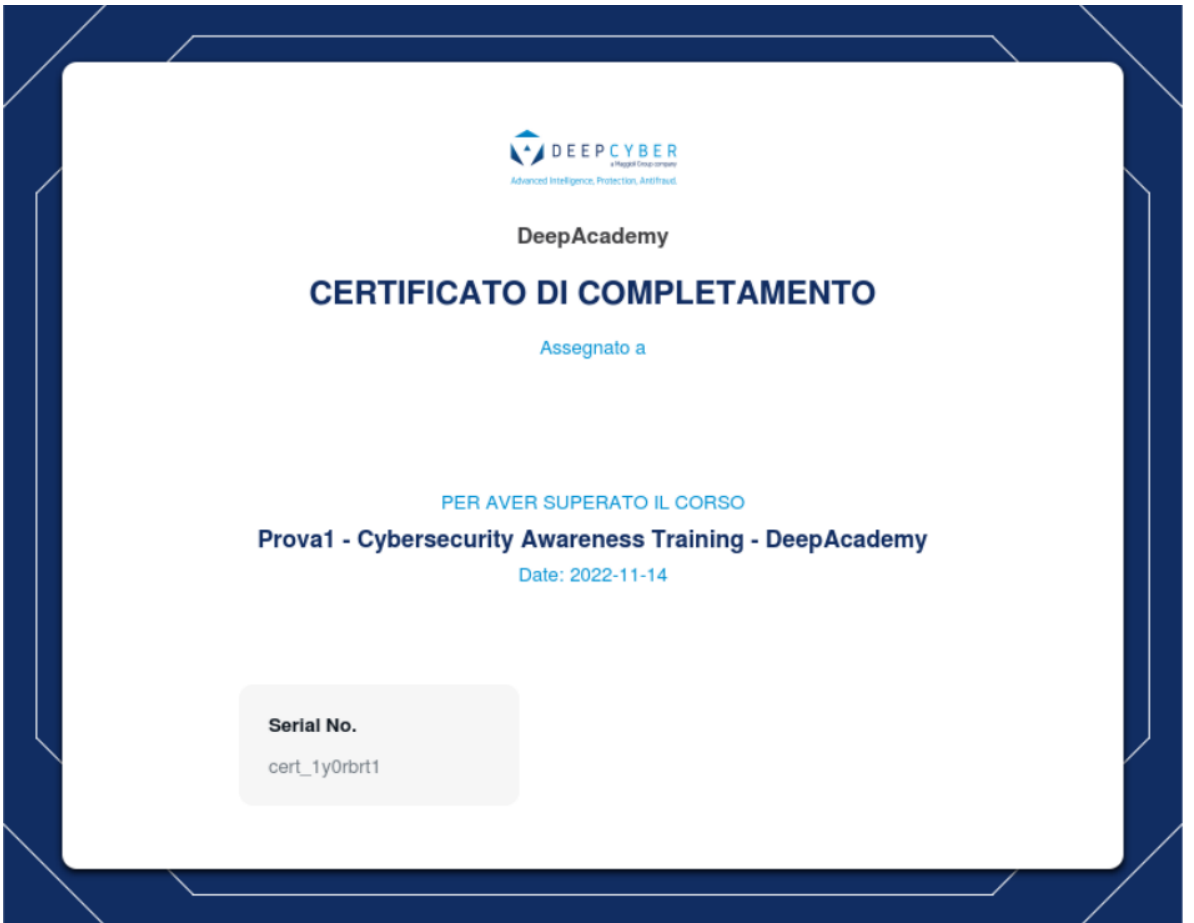